## **ПРИМЕНЕНИЕ ВИРТУАЛЬНОГО РОБОТОТЕХНИЧЕСКОГО ЭММУЛЯТОРА VEXCODE VR В ДИСТАНЦИОННОМ ОБУЧЕНИИ**

**Наталья Викторовна Якимчук**, канд. пед. наук, PhD (информатика), Образовательно- развивающий центр " Лидер-Плюс ", г. Талдыкорган, Республика Казахстан, [jakim79@mail.ru](mailto:jakim79@mail.ru)

*Аннотация. В статье рассматриваются вопросы применения виртуальных робототехнических эмуляторов для дистанционного обучения на примере платформы VEXcode VR. Представлен обзор возможностей эмулятора, а также отмечены достоинства и недостатки его применения в обучении.*

*Ключевые слова: виртуальный эмулятор, робототехника, программирование, дистанционное обучение.*

В процессе изучения робототехники обучающиеся разных возрастов получают опыт работы с различными языками и средами программирования. Одним из направлений обучения программированию является написание программ для обучающих роботизированных систем [2, с. 160]. Необходимо отметить уникальные возможности образовательной робототехники, которые ориентированы на решение актуальной задачи повышения качества обучения в области программирования.

В процессе решения вопросов, связанных с изучением робототехники в условиях дистанционного обучения, автор статьи исследует возможности использования виртуальных робототехнических эмуляторов в качестве обучающих платформ. В данной статье рассмотрены возможности виртуальной платформы VEXcode VR в аспекте указанной проблемы.

VEXcode VR – это среда кодирования, которая поддерживает как блочное, так и текстовое кодирование для управления роботом VR в различных виртуальных средах. VEXcode VR широко доступен в виде веб-приложения, не требующего установки какого-либо программного обеспечения или дополнительных модулей [4].

В [VEXcode VR](https://www.vexrobotics.com/vexcode-vr) платформа предлагает широкий свободный веб-опыт кодирования для обучающихся с виртуальным роботом. Это позволяет изучать информатику и робототехнику независимо от того, находятся они в образовательном учреждении или дома. Робот VR работает в серии уникальных игровых площадок, давая возможность кодировать и решать проблемы с быстрой обратной связью для отладки проекта (рис.1).

1

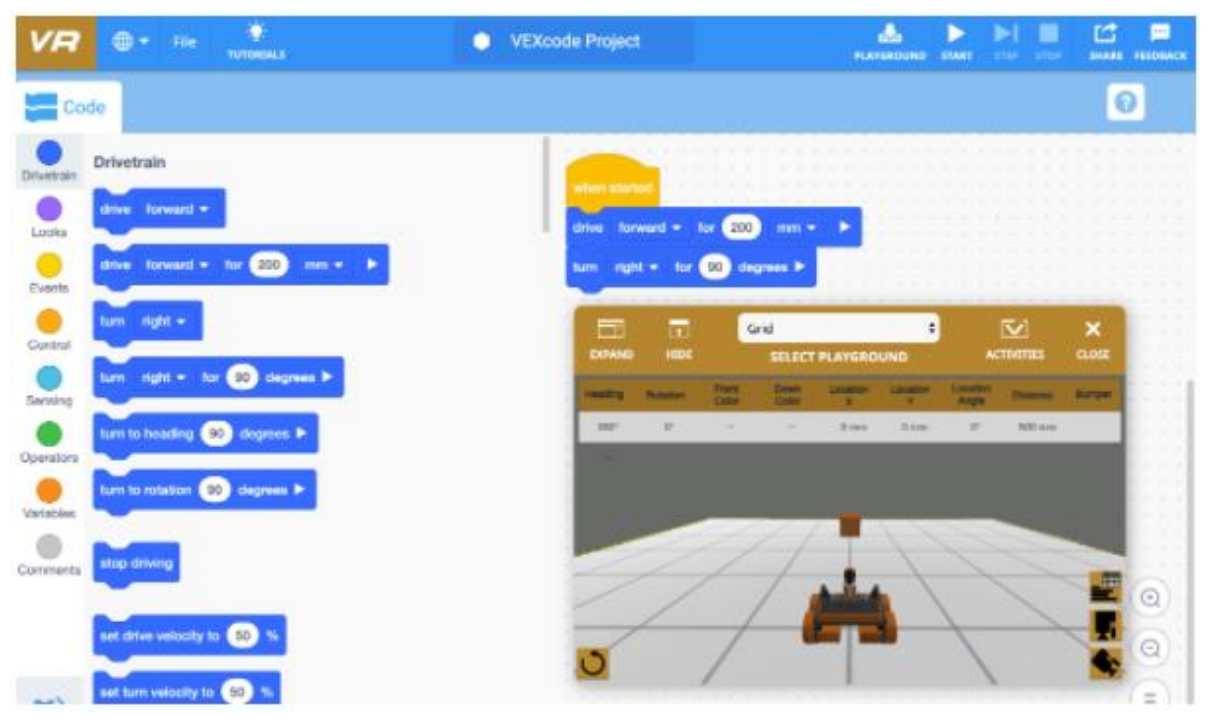

Рисунок 1. Пользовательский интерфейс виртуальной платформы VEXcode VR

VEXcode VR можно запустить как веб-ресурс [vr.vex.com](https://vr.vex.com/) в большинстве популярных браузеров и на большинстве устройств (таблица 1.).

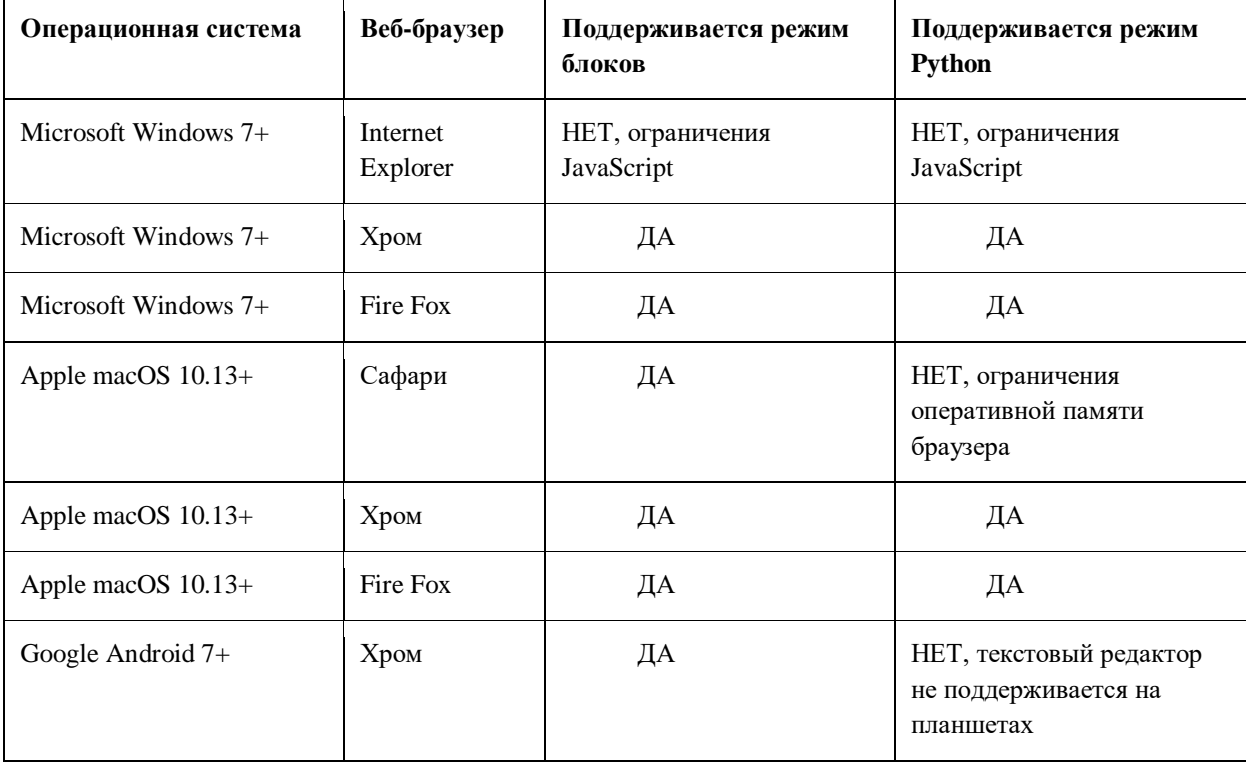

Таблица 1. Браузеры и операционные системы, протестированные с VEXcode VR

Робот VEX VR оснащен датчиками, элементами управления и множеством физических функций (рисунок 2). VEXcode VR робот уже настроен заранее.

Это устраняет необходимость в изменении конфигурации робота или заранее определенном шаблоне проекта, который обычно приходится использовать с физическим роботом.

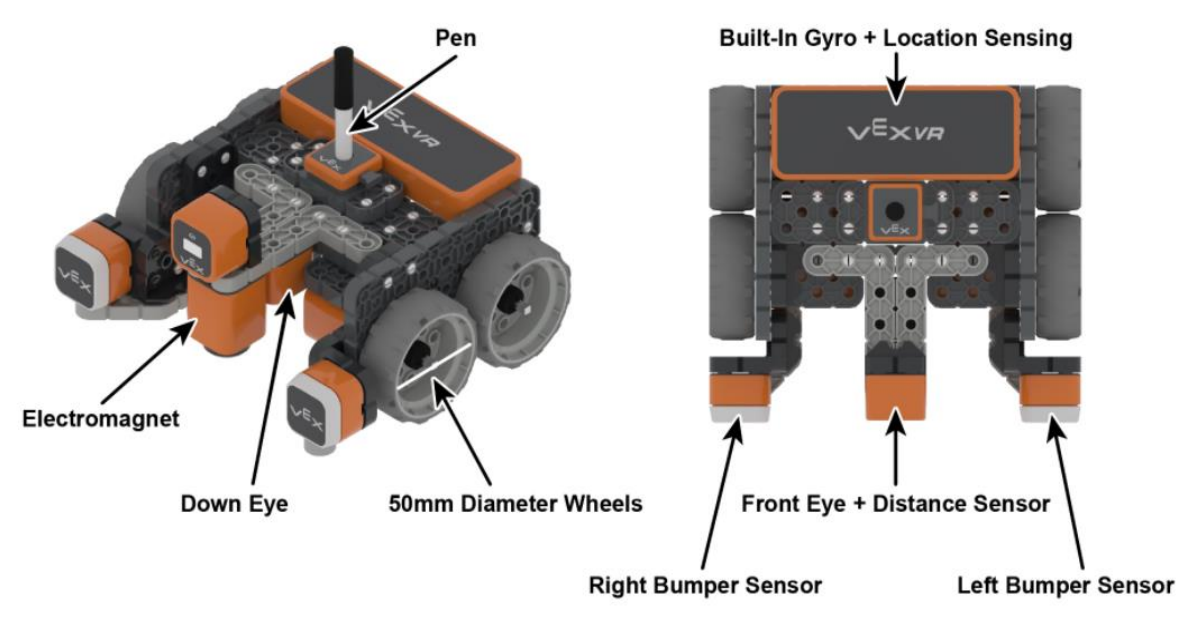

Рисунок 2. Датчики и элементы управления робота VR

Робот VR имеет следующие элементы управления:

трансмиссия с гироскопом;

 функция «рисования пером», позволяющая размещать перо вверху (чтобы не рисовать) или внизу (для рисования);

электромагнит для подбора дисков с металлическими сердечниками.

Робот VR оснащен следующими датчиками:

моторы с углом поворота 360 градусов;

 передний датчик глаза также действует как датчик расстояния и возвращает расстояние до обнаруженного объекта в миллиметрах и дюймах;

гироскопический датчик, встроенный в трансмиссию;

 два датчика глаза, один обращен вперед, а другой вниз. Эти датчики могут определять наличие объекта. Датчик также может определять цвет (красный, зеленый, синий, нет);

 датчик местоположения, который считывает координаты (X,Y) от центральной поворотной точки VR-робота.

Игровая площадка – это виртуальное пространство, в котором ваш VRробот может взаимодействовать и двигаться. VEXcode VR включает в себя множество различных игровых площадок (рисунок 3).

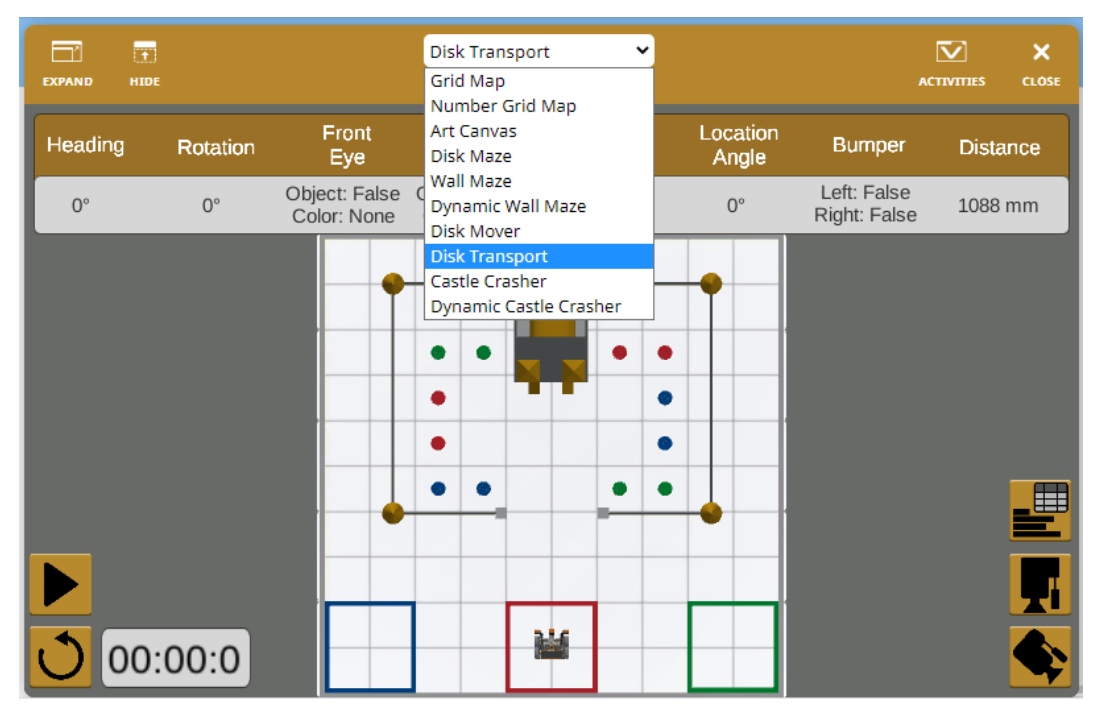

Рисунок 3. Пример игровой площадки - виртуального пространства VR-робота.

Таким образом, анализ результатов с использованием данного виртуального эмулятора в дистанционном обучении обучаемых разных возрастов и уровней подготовки (дошкольники, школьники) показал ряд существенных преимуществ.

1. Проверка правильной работы программы выполняется на физической модели робота в реальных условиях.

2. VEXcode VR позволяет обучающимся программировать виртуального робота, используя блочную среду кодирования, основанную на Scratch Blocks. Это в свою очередь дает возможность комфортного перехода обучающихся после изучения основ программирования с помощью программы Scratch (в школе и организациях дополнительного образования).

3. Виртуальный робот обеспечивает замену дорогостоящего физического комплекта и не требует регулярного технического обслуживания, а также мест хранения в образовательном учреждении [3, с. 400].

4. Программа, созданная обучаемыми, может быть отправлена к педагогу в виде файла проекта и дает возможность проверки задания без наличия конструктора.

5. Виртуальная среда позволяет студентам полностью сконцентрироваться на задачах, связанных с программированием. Ошибки, вызванные неисправными частями робота (датчики, батарея и т.д.), можно избежать.

Наряду с перечисленными преимуществами применения такого рода эмуляторов в обучении, можно выделить и недостатки. При активизации процесса обучения с учетом индивидуальных особенностей восприятия

информации обучаемыми (аудиалы, визуалы) использование виртуального эмулятора не позволяет активизировать третий – кинестетический тип восприятия информации, что немаловажно при конструировании моделей роботов [1, с. 189]. Также использование данного виртуального эмулятора не позволяет изменить конфигурацию робота.

## **Список литературы**

1. Якимчук Н.В. Использование роботов robotis bioloid premium в преподавании программирования для будущих учителей информатики / Н.В. Якимчук // Образовательные информационные технологии и робототехника :материалы респ. науч. практ. конф., Минск, 27–28 марта 2018 г. / Белорус. гос. пед. ун-т ; редкол. : С. В. Василец (отв. ред.) [и др.]. Минск, 2018. С. 289–293.

2. Якимчук Н.В. Формирование профессиональной самостоятельности студентов при изучении основ робототехники / Н.В. Якимчук // Физико-математическое образование : цели, достижения и перспективы : материалы Междунар. науч.-практ. конф., Минск, 10–13 мая 2017 г. / Белорус. гос. пед. ун-т ; редкол.: С. И. Василец (отв. ред.) [и др.]. Минск, 2017. С. 160–162.

3. Majherová J. Innovative methods in teaching programming for future informatics teachers / J. Majherová, V. Králík // Europ. J. of Contemporary Education*.* 2017. Vol. 6, № 3. P. 390–400.

4. VEXcode2VR [Электронный ресурс]. URL: https://kb.vex.com/hc/enus/articles/360046688872-Teaching-with-VEXcode-VR (дата обращения: 25.10.2020)

## **APPLICATION OF THE VIRTUAL ROBOTIC EMMULATOR VEXCODE VR IN REMOTE LEARNING**

**Natalya V. Yakimchuk,** PhD (Informatics), Associate Professor, Educational and Development Center "Leader-Plus", Taldykorgan, Republic of Kazakhstan, [jakim79@mail.ru](mailto:jakim79@mail.ru)

*Abstract: The article discusses the use of virtual robotic emulators for distance learning using the example of the VEXcode VR platform. An overview of the capabilities of the emulator is presented, as well as the advantages and disadvantages of its use in training. Keywords: virtual emulator, robotics, programming, distance learning*